# **УТВЕРЖДАЮ**

# Руководитель ГЦИ СИ ФБУ

# «ГНМЦ Минобороны России»

В.В. Швыдун

« $\_\_\_$  2015 г.

## Инструкция

Комплексы программно-аппаратные для проведения акустических и виброакустических измерений «СПРУТ-11М»

Методика поверки

### 1 ВВЕДЕНИЕ

1.1 Настоящая методика распространяется на комплексы программно-аппаратные для проведения акустических и виброакустических измерений «СПРУТ-11М» (далее комплексы) изготавливаемые закрытым акционерным обществом научнопроизводственный центр Фирма «НЕЛК» (ЗАО НПЦ Фирма «НЕЛК»), г Москва, и устанавливает методы и средства их первичной и периодической поверок.

1.2 Интервал между поверками 1 год.

### 2 ОПЕРАЦИИ ПОВЕРКИ

2.1 При поверке выполнять операции, представленные в таблице 1.

Таблина 1

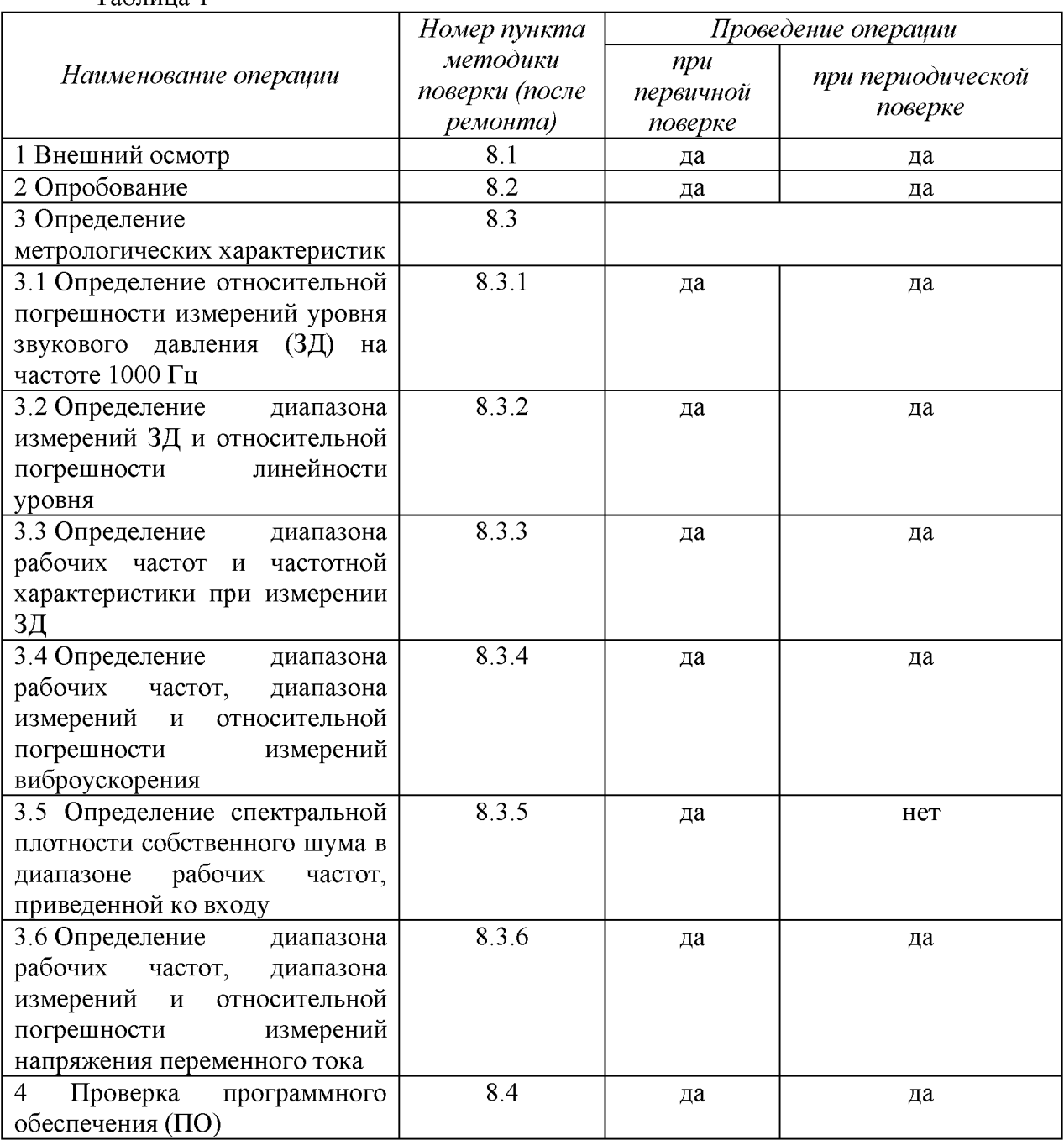

### **3 СРЕДСТВА ПОВЕРКИ**

3.1 При проведении поверки использовать средства измерений и вспомогательные средства поверки, представленные в таблице 2.

3.2 Допускается использование других средств поверки, имеющих метрологические характеристики не хуже характеристик приборов, приведенных в таблице 2.

3.3 Все средства измерений должны быть утверждённого типа, исправны и иметь действующие свидетельства о поверке.

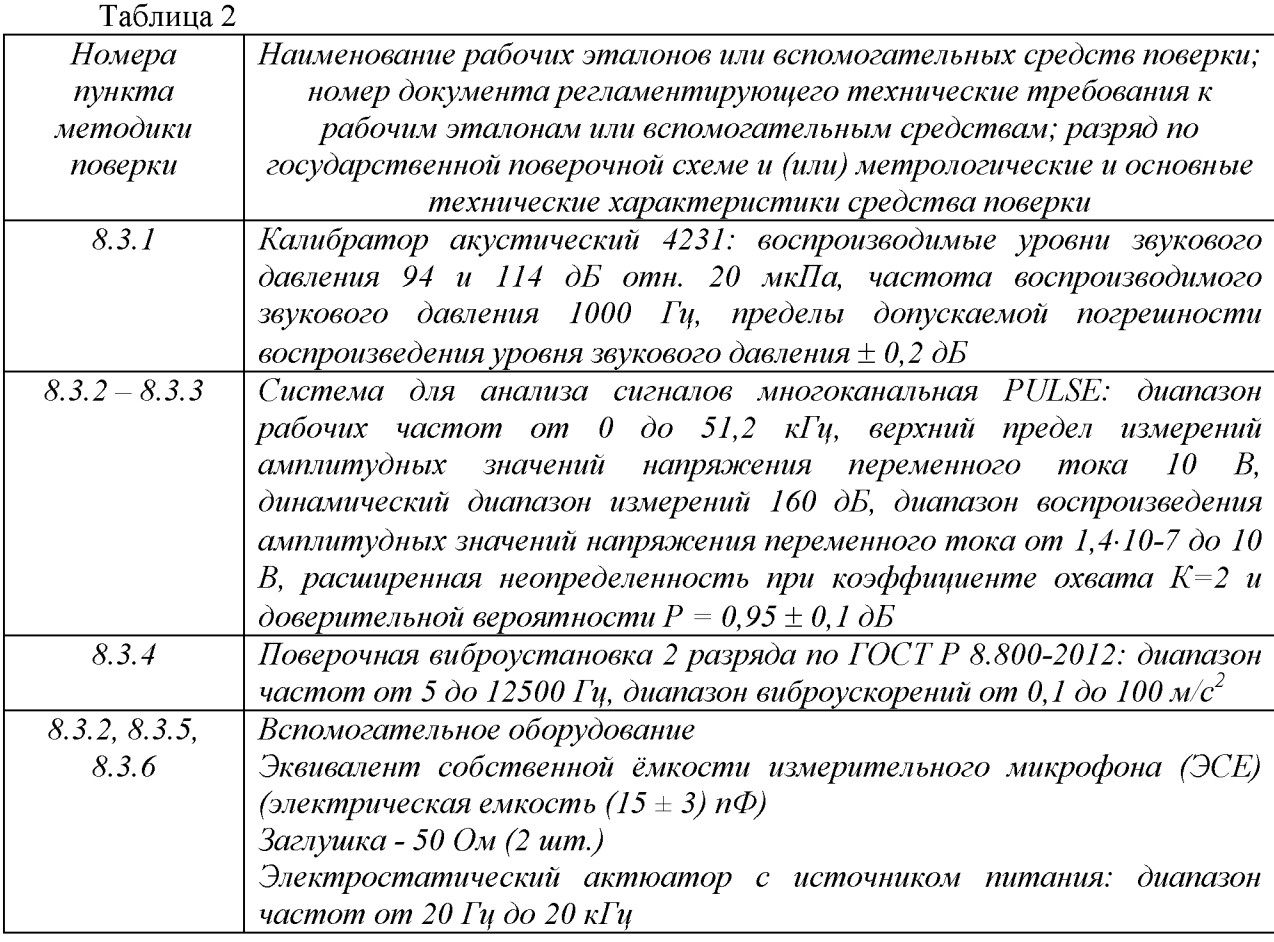

## 4 ТРЕБОВАНИЯ К КВАЛИФИКАЦИИ ПОВЕРИТЕЛЕЙ

4.1 К проведению поверки комплексов допускается инженерно-технический персонал со среднетехническим или высшим техническим образованием, имеющий опыт работы с электротехническими установками, ознакомленный с руководством по эксплуатации (РЭ) и документацией по поверке и имеющий право на поверку (аттестованный в качестве поверителей).

## **5 ТРЕБОВАНИЯ БЕЗОПАСНОСТИ**

5.1 При проведении поверки должны быть соблюдены все требования безопасности в соответствии с ГОСТ 12.3.019-80 «ССБТ. Испытания и измерения электрические. Общие требования безопасности».

#### 6 УСЛОВИЯ ПОВЕРКИ

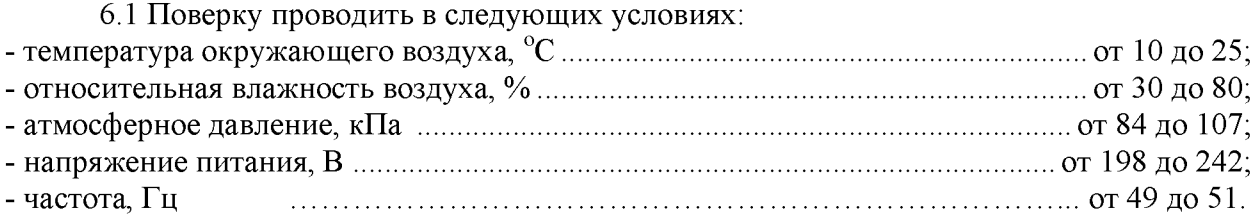

#### 7 ПОДГОТОВКА К ПОВЕРКЕ

7.1 При подготовке к поверке выполнить следующие операции:

- изучить эксплуатационную документацию (ЭД) на поверяемый комплекс и используемые средства поверки;

- проверить комплектность поверяемого комплекса;

- проверить комплектность рекомендованных (или аналогичных им) средств поверки, заземлить (если это необходимо) необходимые средства измерений и включить питание заблаговременно перед очередной операцией поверки (в соответствии со временем установления рабочего режима, указанным в РЭ).

### 8 ПРОВЕДЕНИЕ ПОВЕРКИ

*8.1 Внешний осмот р*

8.1.1 При проведении внешнего осмотра проверить:

- отсутствие механических повреждений и коррозии;

- чистоту и исправность разъемов и соединений.

8.1.2 Результаты осмотра считать положительными, если отсутствуют механические повреждения и коррозия, разъемы и соединения чистые и исправные.

*8.2 Опробование*

8.2.1 Подготовить комплекс к работе в соответствии с РЭ ЛИБЮ.424400.048 РЭ.

8.2.2 Измерительный микрофон подключить к каналу № 4, а один из вибропреобразователей к каналу №1 комплекса.

8.2.3 Подготовить к работе поверочную виброустановку 2 разряда по ГОСТ Р 8.800-2012 (далее - установку) в соответствии с РЭ.

8.2.4 Установить вибропреобразователь на вибростенд установки таким образом, чтобы направление главной оси чувствительности вибропреобразователя совпадало с направлением колебаний вибростенда.

8.2.5 Включить и прогреть комплекс и установку.

8.2.6 Запустить программу «SprutALL2013».

8.2.7 Нажать кнопку «ПУСК» на виртуальной лицевой панели и в появившемся дополнительном окне определить каждому из каналов соответствующий датчик.

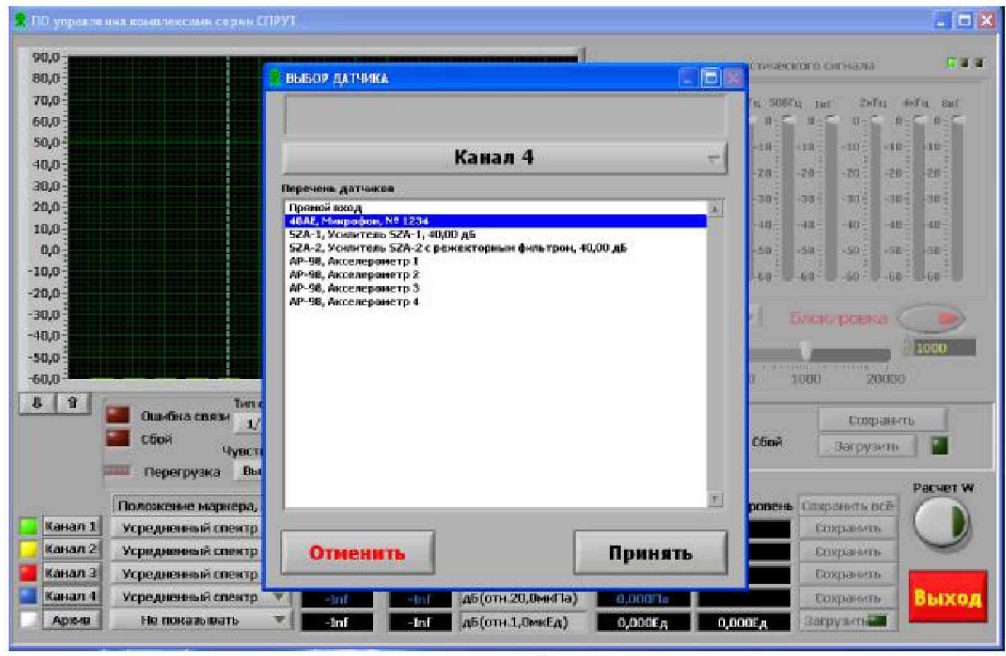

Рисунок 1 - Выбор датчика

8.2.8 Путем подачи на микрофон акустического сигнала, например голосом, убедиться, что комплекс реагирует на сигнал.

8.2.9 Подать напряжение от генератора через усилитель мощности на вибростенд. Частота подаваемого напряжения не должна превышать 0,25 максимального значения рабочего диапазона частот поверяемого комплекса. Плавно увеличить напряжение генератора, подаваемое через усилитель мощности на подвижную катушку вибростенда до тех пор, пока сигнал на выходе вибропреобразователя, фиксируемый комплексом, не превысит уровень помех на 20 дБ (в 10 раз).

8.2.10 Подключить выход генератора системы PULSE ко входу «+» измерительного усилителя SZA-1, выход усилителя соединить с входом PULSE. Установить на выходе генератора системы PULSE значение выходного напряжения 10 мВ частотой 1 кГц и провести измерения выходного напряжения усилителя. Результат измерений должен находиться в пределах от 0,90 до 1,1 В.

8.2.11 Повторить операции по п. 8.2.11 для измерительного усилителя SZA-2 и телефонного адаптера (для телефонного адаптера результат измерений должен находиться в пределах от 9,5 до 10,5 мВ).

8.2.12 Результаты поверки считать положительными, если операции по п. 8.2.6 - 8.2.11 прошли успешно.

### *8.3 Определение метрологических характеристик*

8.3.1 Определение относительной погрешности измерений уровня звукового давления на частоте 1000 Гц

8.3.1.1 Откалибровать канал звукового давления в соответствии с Приложением А ЛИБЮ.424311.004 РЭ с помощью калибратора акустического 4231.

8.3.1.2 Подключить измерительный микрофон к каналу № 4.

8.3.1.3 Запустить программу «SprutALL2013».

8.3.1.4 Нажать кнопку «ПУСК» на виртуальной лицевой панели и в появившемся дополнительном окне определить каждому из каналов соответствующий датчик (каналу № 4 - микрофон).

8.3.1.5 Установить микрофон комплекса в гнездо камеры акустического калибратора 4231.

8.3.1.6 Установить на калибраторе уровень звукового давления 94 дБ отн. 20 мкПа, частоту 1000 Гц.

8.3.1.7 Провести измерения уровня звукового давления в дБ относительно 20 мкПа с помощью комплекса.

8.3.1.8 Рассчитать значение относительной погрешности измерений уровня звукового давления в дБ как разность между значением результата измерений и значением, воспроизводимого калибратором уровня ЗД в режиме 94 дБ (относительно 20 мкПа.), указанного в свидетельстве о поверке.

8.3.1.9 Результаты поверки считать удовлетворительными, если значение относительной погрешности измерений уровня звукового давления на частоте 1000 Гц находится в пределах  $\pm$  0,7 дБ.

8.3.2 Определение диапазона измерений ЗД и относительной погрешности линейности уровня

8.3.2.1 Собрать схему, приведенную на рисунке 2 *(ЭСЕ - эквивалент собственной емкости микрофона*).

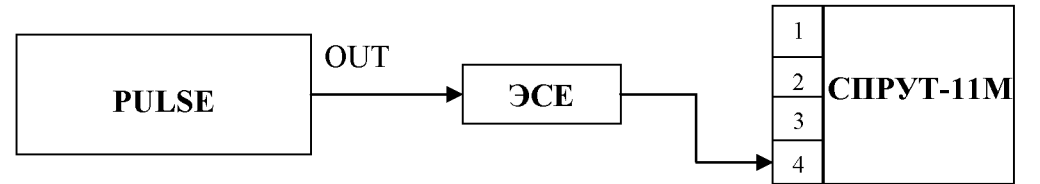

Рисунок 2 - Схема подключения

8.3.2.2 Переключатель «Чувствительность» на виртуальной лицевой панели программы «SprutALL2013» установить в положение «Низкая». Нажать кнопку «ПУСК» на виртуальной лицевой панели и в появившемся дополнительном окне определить каждому из каналов соответствующий датчик (каналу № 4 - микрофон).

8.3.2.3 Установить на выходе генератора системы PULSE на частоте 1 кГц значение выходного напряжения  $U_{\text{ver}}$ , соответствующее показаниям комплекса  $L_{\text{ver}} = 124$ дБ относительно 20 мкПа. Не изменяя частоту, изменять значение напряжения согласно таблице 3, до величины, соответствующей показаниям комплекса  $L_{vcm} = 100$  дБ относительно 20 мкПа. Показания комплекса  $L_{uxM}(\text{AB})$  занести в таблицу 3.

8.3.2.4 Нажать кнопку «СТОП» на виртуальной лицевой. Переключатель «Чувствительность» на виртуальной лицевой панели программы «SprutALL2013» установить в положение «Высокая».

8.3.2.5 Нажать кнопку «ПУСК» на виртуальной лицевой панели и в появившемся дополнительном окне определить каждому из каналов соответствующий датчик (каналу № 4 - микрофон).

8.3.2.6 Установить на выходе генератора системы PULSE на частоте 1 кГц значение выходного напряжения  $U_{\text{ver}}$ , соответствующее показаниям комплекса  $L_{\text{vcm}}$  = 90 дБ относительно 20 мкПа. Не изменяя частоту, изменять значение напряжения согласно таблице 3, до величины, соответствующей показаниям комплекса  $L_{vcm} = 25$  дБ относительно 20 мкПа. Показания комплекса  $L_{u_3u}$  (дБ) занести в таблицу 3.

8.3.2.7 Относительную погрешность линейности уровня *А* для каждого установленного значения напряжения вычислить по формуле (1):

$$
\Delta = L_{u \text{s}u} - L_{y \text{cm}} \tag{1}
$$

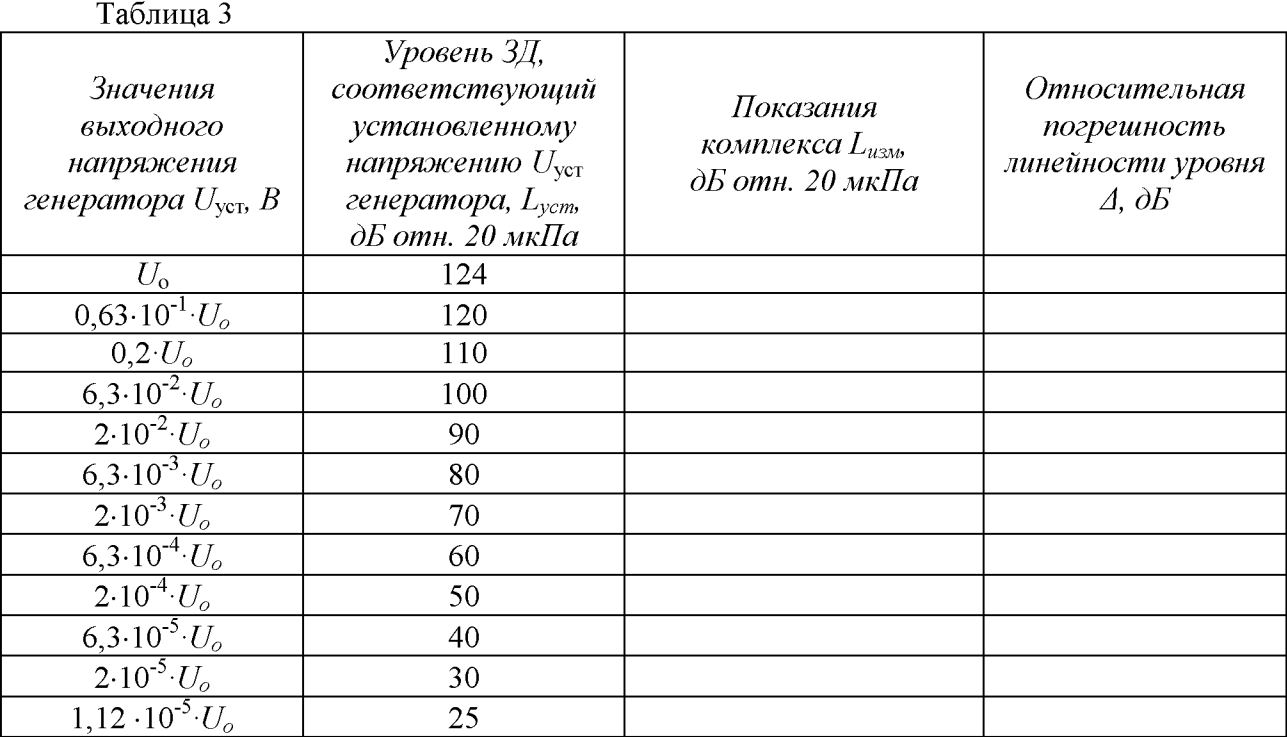

8.3.2.8 Результаты поверки считать удовлетворительными, если значение относительной погрешности линейности уровня  $\Delta$  находится в пределах  $\pm$  1,1 дБ.

8.3.3 Определение диапазона рабочих частот и частотной характеристики при измерении ЗД

8.3.3.1 Подключить измерительный микрофон к каналу № 4.

8.3.3.2 Заземлить корпус предварительного усилителя микрофона.

8.3.3.3 Закрепить микрофон (микрофонный капсюль с предварительным усилителем) в вертикальном положении. Осторожно снять защитную сетку микрофонного капсюля и установить на него электростатический актюатор.

8.3.3.4 Нажать кнопку «ПУСК» на виртуальной лицевой панели и в появившемся дополнительном окне определить каждому из каналов соответствующий датчик (каналу № 4 - микрофон).

8.3.3.5 Подать сигнал генератора системы PULSE частотой 1000 Гц и напряжением 0,5 В на вход источника питания электростатического актюатора. Регулировкой выходного напряжения генератора добиться показаний комплекса 94 дБ отн. 20 мкПа.

*Примечание: если технически невозможно получить уровень звукового давления 94 дБ относительно 20 мкПа (зависит от используемого источника питания актюатора) возможно проведение данной операции при показаниях комплекса 84 дБ относительно 20 мкПа.*

8.3.3.6 Частоту генератора изменять в соответствии с таблицей 4 (центральные частоты октавного ряда). Каждый раз после изменения частоты генератора фиксировать показания комплекса Lf.

8.3.3.7 Относительную частотную характеристику  $\Delta L_f$  в свободном акустическом поле определить по формуле (3):

$$
\Delta L_f = L_f + Y_f - L_{1000},\tag{3}
$$

где Y<sub>f</sub> - значение дифракционной поправки для капсюля микрофонного по давлению на установленной частоте[дБ] (указана в таблице 4);

 $L_{1000}$  – показания комплекса при частоте 1000 Гц.

8.3.3.8 Отклонения от относительной частотной характеристики Z (лин) должны не выходить за допускаемые пределы, указанные в таблице 4.  $Ta6$ пина $\overline{A}$ 

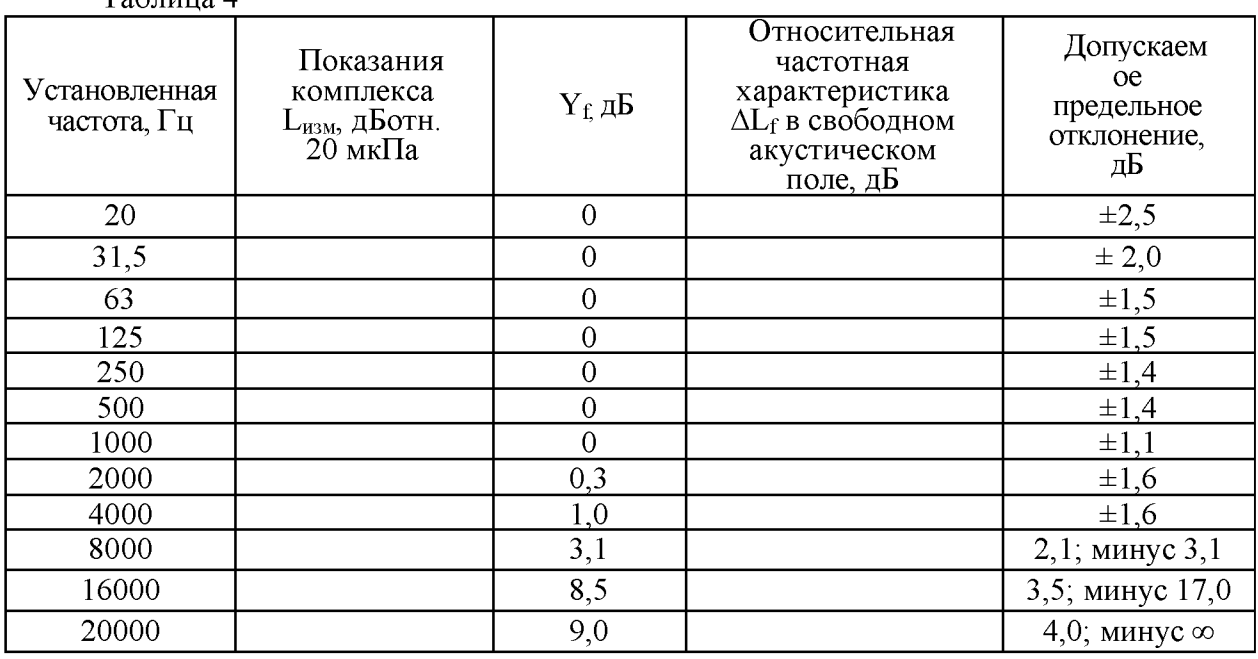

8.3.3.9 Результаты поверки считать удовлетворительными, если отклонения частотной характеристики Z (лин) (ГОСТ 17187-2010) от допустимых значений находятся в пределах, указанных в таблице 4.

Определение диапазона рабочих частот, диапазона измерений и 8.3.4 относительной погрешности измерений виброускорения

8.3.4.1 Подключить к каналу № 1 комплекса вибропреобразователь.

8.3.4.2 Откалибровать канал виброускорения в соответствии с Приложением А ЛИБЮ.424311.004 РЭ.

8.3.4.3 Переключатель «Чувствительность» на виртуальной лицевой панели программы «SprutALL2013» установить в положение «Низкая». В программном обеспечении комплекса при нажатии кнопки «ПУСК» в окне «Выбор датчика» указать соответствующий вибропреобразователь для канала № 1.

8.3.4.4 Собрать схему, приведенную на рисунке 3 (оси чувствительности вибропреобразователей должны совпадать с осью колебаний).

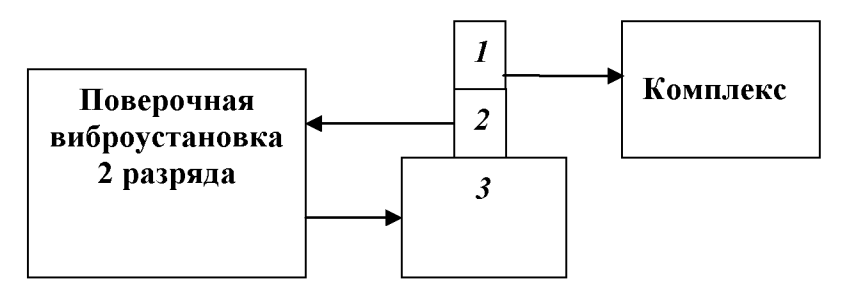

 $1 -$ вибропреобразователь из состава комплекса СПРУТ-11М; 2, 3 – эталонный вибропреобразователь и вибростенд из состава поверочной виброустановки

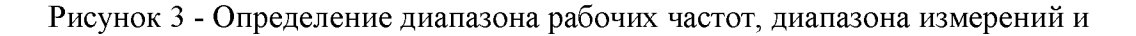

#### **относительной погрешности измерений виброускорения**

8.3.4.5 На вибростенде установки воспроизвести виброускорение с частотой 160 Гц и среднеквадратическим значением (СКЗ) *Sо* согласно таблицы 4. Не меняя частоту изменять значение виброускорения, а показания комплекса  $S_n$  занести в таблицу 5.

Относительную погрешность измерений виброускорения *ёа* [дБ] рассчитать по формуле (3):

$$
\delta_a = S_n - S_o \tag{3}
$$

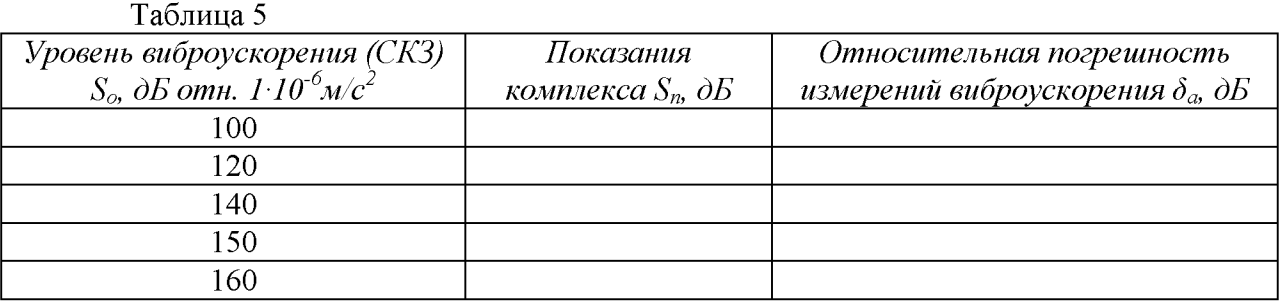

8.3.4.6 На вибростенде установки воспроизвести виброускорение с СКЗ  $S<sub>o</sub>=140$  дБ и частотой  $f_i$  согласно таблицы 6. Не меняя значение виброускорения, изменять частоту, показания комплекса  $S_n$  занести в таблицу 5.

*Примечание: на частотах, где технически невозможно получить уровень виброускорения 140 дБ (зависит от используемого вибростенда) относительная погрешность определяется при ускорениях, достижимых для вибростенда с коэффициентом гармоник движения вибростола не более 10 %.*

Относительную погрешность измерений виброускорения *ёа* [дБ] рассчитать по формуле (3). Таблица 6

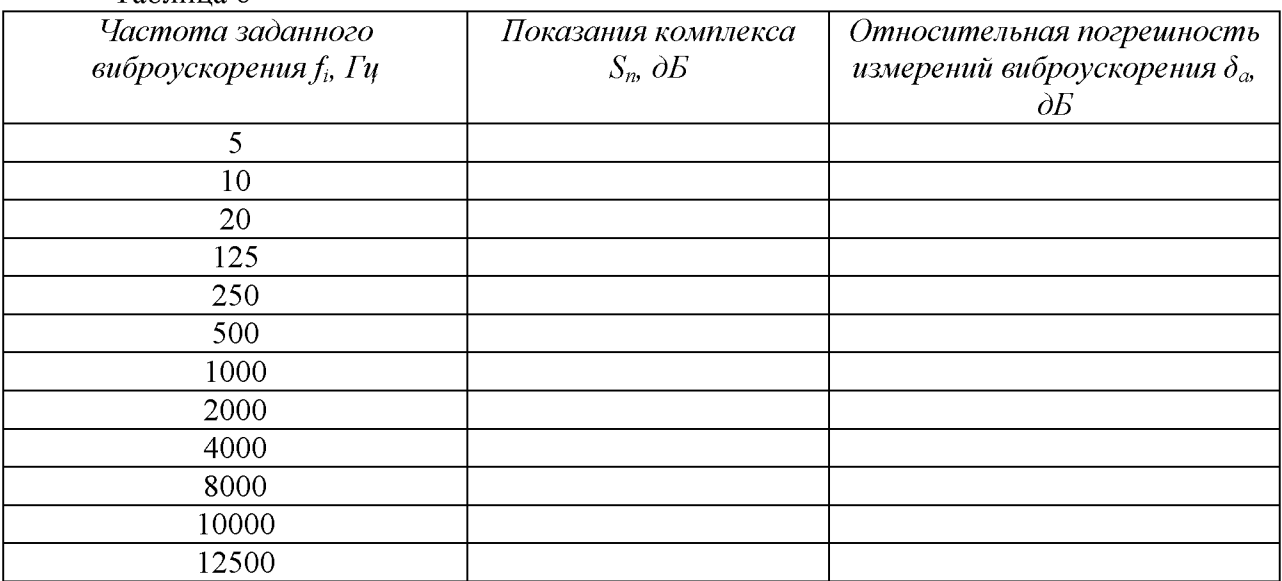

8.3.4.7 Повторить операции по п.п. 8.3.4.1 - 8.3.4.6 для остальных вибропреобразователей, подключая их к соответствующим разъемам.

8.3.4.8 Результаты поверки считать положительными, если значения относительной погрешности измерений виброускорения *ёа.*

> в поддиапазоне частот от 5 до 2000 Гц включ...............................................± 0,5 дБ; в поддиапазоне частот св. 2000 до 12500 Гц включ.....................................± 0,9 дБ.

8.3.5 Определение спектральной плотности собственного шума в диапазоне рабочих частот, приведенной ко входу

8.3.5.1 Собрать схему, приведенную на рисунке 4. *АН-1 - адаптер для измерения напряжения из комплекта кабелей и адаптеров.* Установить ключ в положение 1.

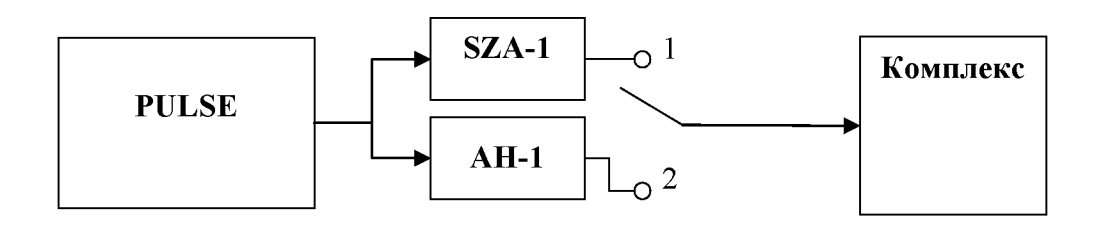

Рисунок 4 - Схема подключения

8.3.5.2 Установить на входные разъемы «+» и «-» усилителя SZA-1 проверяемого канала заглушки 50 Ом (входят в комплект поставки вместе с усилителем).

8.3.5.3 Нажать кнопку «ПУСК» на виртуальной лицевой панели и в появившемся дополнительном окне определить каждому из каналов соответствующий датчик (каналу № 4 - усилитель SZA-1). Установить число усреднений - 30.

8.3.5.4 Дождаться установки режима и в окне программы зафиксировать значение шума для проверяемого входа на частотах  $1/3$  – октавного ряда в соответствии с табл. 7. Таблица 7

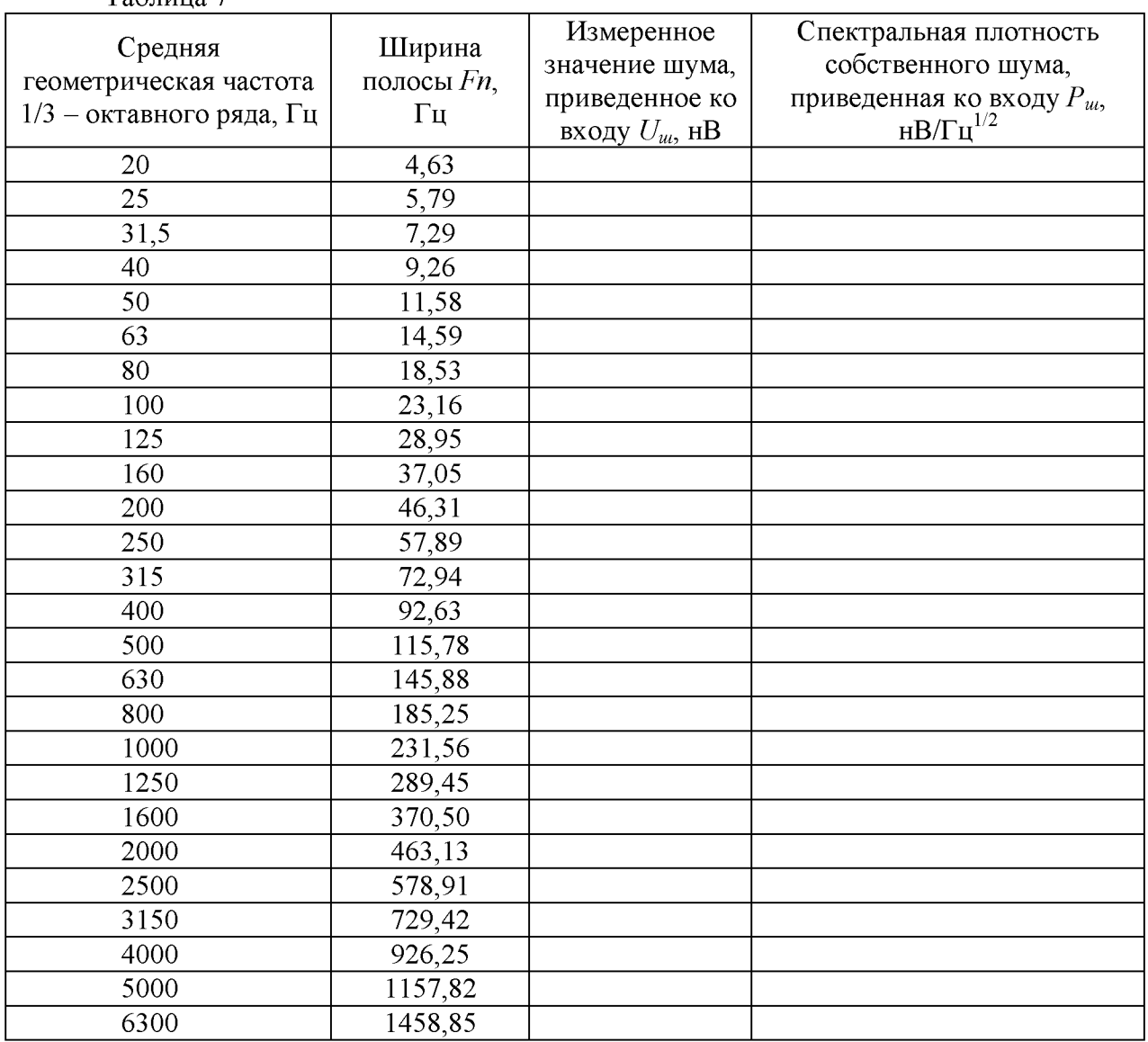

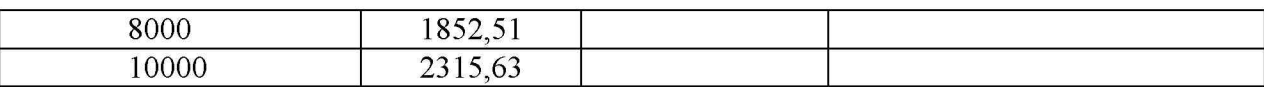

8.3.5.5 Спектральную плотность собственного шума  $P_{u}$ , приведенную ко входу, рассчитать по формуле (4):

$$
P_{\rm m} = U_{\rm m} / \sqrt{F_{\rm n}} \tag{4}
$$

где  $U_{\mu}$  - измеренное значение шума, приведенное ко входу, нВ;

 $Fn$  – ширина полосы, Гц.

8.3.5.6 Результаты испытаний считать удовлетворительными, если значения спектральной плотности собственного шума, приведенной ко входу, не превышают 20 нВ.

8.3.6 Определение диапазона рабочих частот, диапазона измерений И относительной погрешности измерений напряжения переменного тока

8.3.6.1 Собрать схему, приведенную на рисунке 4.

8.3.6.2 Установить ключ в положение «1».

8.3.6.3 Нажать кнопку «ПУСК» на виртуальной лицевой панели и в появившемся дополнительном окне определить каждому из каналов соответствующий датчик (каналу  $N<sub>2</sub>$  4 – усилитель SZA-1).

8.3.6.4 Подать сигнал генератора системы PULSE частотой 20 Гц и напряжением 1 мВ на вход. Не меняя уровень напряжения, изменять частоту согласно таблице 8, показания комплекса  $U_{u \alpha u}$ занести в таблицу 8.

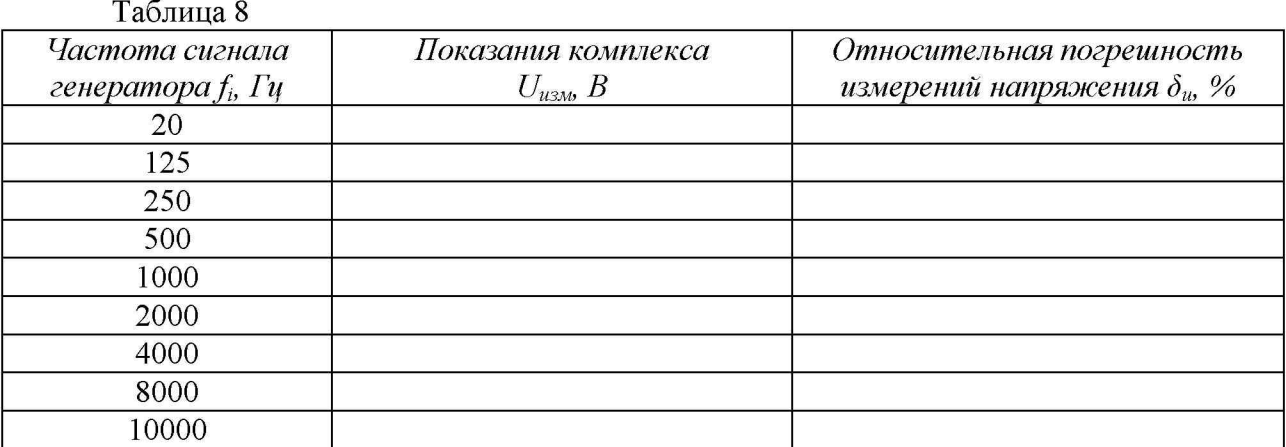

Относительную погрешность измерений напряжения переменного тока  $\delta_u$  [%] рассчитать по формуле (5):

$$
\delta_u = \frac{U_{\text{NSM}} - U_{\text{SAR}}}{U_{\text{SAR}}} \cdot 100. \tag{5}
$$

8.3.6.5 Подать с генератора системы PULSE сигнал с частотой 1000 Гц и значением напряжения  $U_{\text{sad}}$  согласно таблицы 9. Не меняя частоту, изменять уровень напряжения. Показания комплекса  $U_{u x w}$  занести в таблицу 9 для положения ключа «1».

8.3.6.6 Установить ключ в положение «2».

8.3.6.7 Нажать кнопку «ПУСК» на виртуальной лицевой панели и в появившемся дополнительном окне определить каждому из каналов соответствующий датчик (каналу № 4 – прямой вход).

8.3.6.8 Подать с генератора системы PULSE сигнал с частотой 1000 Гц и значением напряжения  $U_{\text{sad}}$  согласно таблицы 9. Не меняя частоту, изменять уровень напряжения. Показания комплекса  $U_{u x u}$  занести в таблицу 9 для положения ключа «2».

*Примечание: для значений напряжения изад равных 1 В и более на виртуальной лицевой панели комплекса необходимо изменить чувствительность с высокой на низкую.*

Относительную погрешность измерений напряжения переменного тока  $\delta_u$  [%] рассчитать по формуле (4).

8.3.6.9 Результаты поверки считать положительными, если значения относительной погрешности измерений напряжения переменного тока в диапазоне измерений от 10<sup>-5</sup> до 3 В находятся в пределах  $\pm$  5,9 % ( $\pm$  0,5 дБ).

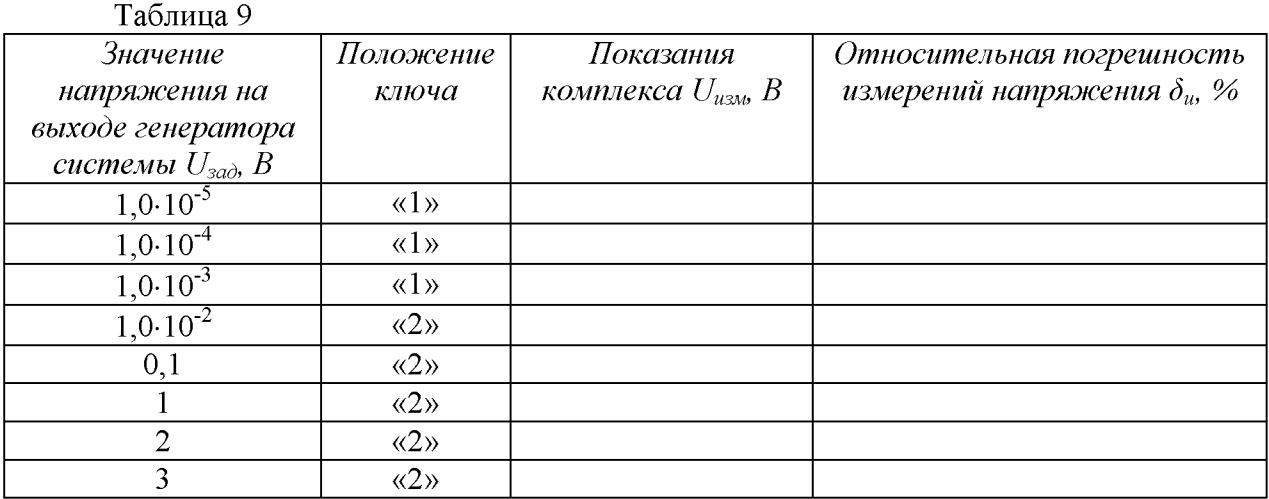

8.4 Проверка идентификационных признаков ПО

8.4.1 Осуществить проверку соответствия следующих идентификационных данных программного обеспечения (ПО) на соответствие указанным в эксплуатационной документации:

наименование ПО;

идентификационное наименование ПО;

номер версии (идентификационный номер) ПО;

цифровой идентификатор метрологически значимой части ПО (контрольная сумма исполняемого кода);

алгоритм вычисления цифрового идентификатора ПО.

уровень защиты ПО от непреднамеренных и преднамеренных изменений.

8.4.2 Результаты поверки считать положительными, если идентификационные данные ПО соответствуют данным таблицы 10

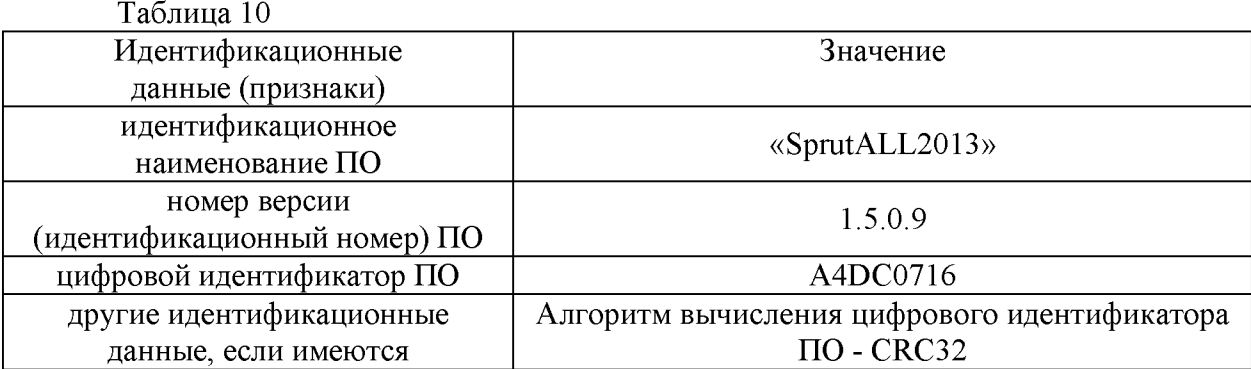

### 9 ОФОРМЛЕНИЕ РЕЗУЛЬТАТОВ ПОВЕРКИ

9.1 При положительных результатах поверки на комплекс выдается свидетельство установленной формы.

9.2 На оборотной стороне свидетельства о поверке записываются результаты поверки.

9.3 В случае отрицательных результатов поверки, поверяемый комплекс к дальнейшему применению не допускается. На комплекс выдается извещение о его непригодности к применению с указанием причин брака.

Начальник отдела ГЦИ СИ ФБУ «ГНМЦ Минобороны России» В.А. Кулак

Старший научный сотрудник ГЦИ СИ ФБУ «ГНМЦ Минобороны России» Ю.А. Кувыкин